Lab. di Sistemi Operativi - Esercitazione n° 1 a.a. 2016/2017

"Comandi Shell"

1

#### Sommario

- Comandi shell:  $\bullet$ 
	- ls, cd, pwd
	- echo
	- touch
	- <sup>o</sup> cat
	- head
	- tail
	- cut
	- sort

- 0a) Creare una cartella **EsercitazioneLSO-1** nella directory di  $\bullet$ lavoro
- 0b) Creare un file testo chiamato **provaFile.txt** di almeno 5 ◉ righe utilizzando touch, echo, cat e ridirezione
- 0c) Creare un file testo chiamato **provaFile2.txt** che ha il  $\bullet$ contenuto di **provaFile.txt** ripetuto 4 volte

- 0d) visualizzare il contenuto delle variabili di ambiente PATH, USER, SHELL, HOME
- 0e) creare un file testo chiamato **provaVar.txt** che contiene ◉ questi dati
- 0f) creare una variabile useruser in cui valore sia il nome dello USER ripetuto due volte

#### head & tail -

### head & tail

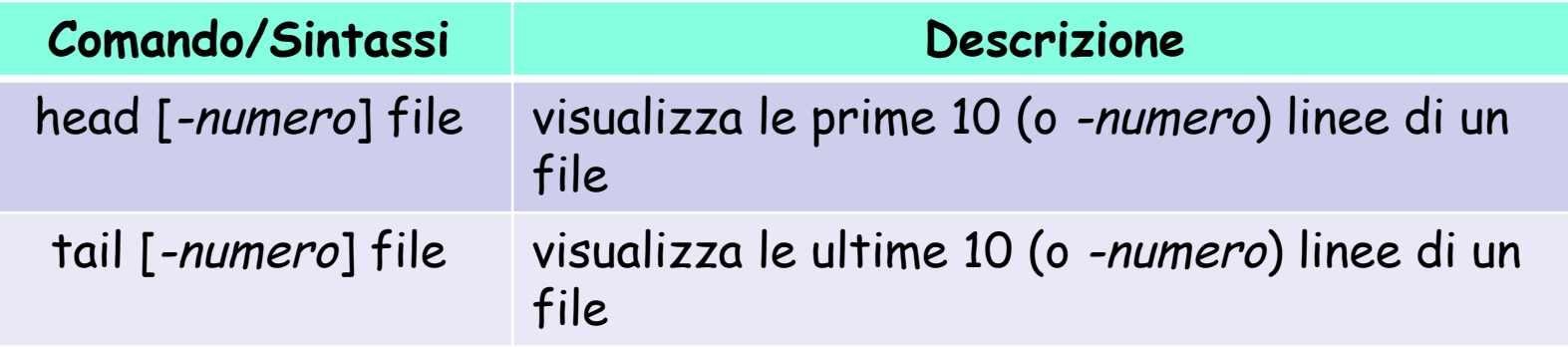

**Esempio d'uso head:** 

head -40 filename oppure head -n 40 filename

**Esempio d'uso tail:**  tail -30 filename

- Scrivere una combinazione di comandi Unix che consenta di visualizzare:
	- 1. la **terza e la quarta** riga del file **provaFile1.txt**
	- 2. le **penultime** 3 righe del file **provaFile1.txt**
	- 3. l' **n-esima** riga del file **provaFile1.txt**

#### **Soluzione 1**

head –4 provaFile1.txt | tail -2

**Soluzione 2** tail –4 provaFile1.txt | head -3

**Soluzione 3** head -n provaFile1.txt | tail -1

- Definire una sequenza di comandi che assegna ad una variabile primofile il nome del primo file che compare nel listing di ls.
- Definire una sequenza di comandi che assegna ad una variabile ultimofile il nome dell'ultimo file che compare nel listing di ls.

**Soluzione 4**  $primofile= $({s - 1 | head - 1})$ **Soluzione 5**  $ultimofile= $$$ (ls -1 | tail -1)$ 

-/etc/passwd -

# /etc/passwd

- Il file /etc/passwd è il database degli utenti su ogni sistema  $\bullet$ Unix.
- Ad ogni user è dedicata una riga che definisce quali sono i suoi principali attributi:

#### **riga file passwd:**

Username:Password:UserID:GroupID:Info:HomeDirectory:Shell

#### **Esempio:**

root:x:0:0:root:/root:/bin/bash bin:x:1:1:bin:/bin:/sbin/nologin [...] diego:x:501:503:/home/diego:/bin/bash

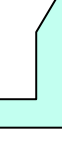

# /etc/passwd

- **Username:** Nome dell' user, la login con cui può accedere al sistema;  $\bullet$
- **Password:** Campo riservato alla password dell'utente. Può essere  $\bullet$ scritta direttamente in forma criptata o esserci semplicemente una x (la password c'è ma è scritta altrove, di solito in /etc/shadow). Se c'è un \* (asterisco) significa che l'utente o non ha una password o la password non è valida (in questo caso non gli è permesso di login);
- **UserID:** ID dell' user;
- **GroupID:** ID del gruppo di appartenenza;  $\bullet$
- **Info:** Contiene informazioni sull'utente non necessarie al sistema  $\bullet$ (nome esteso, numero di telefono, mail ecc...);
- **HomeDirectory**: Indica la directory della home dell'utente;
- **Shell**: Indica la shell di default per quell'utente.

#### comando cut -

- Con un opportuno comando Unix visualizzare:  $\bullet$ 
	- 1. il contenuto del file **/etc/passwd**
	- 2. estrarre il primo campo dal file **/etc/passwd**

**Soluzione 1** <sup>c</sup>at /etc/passwd

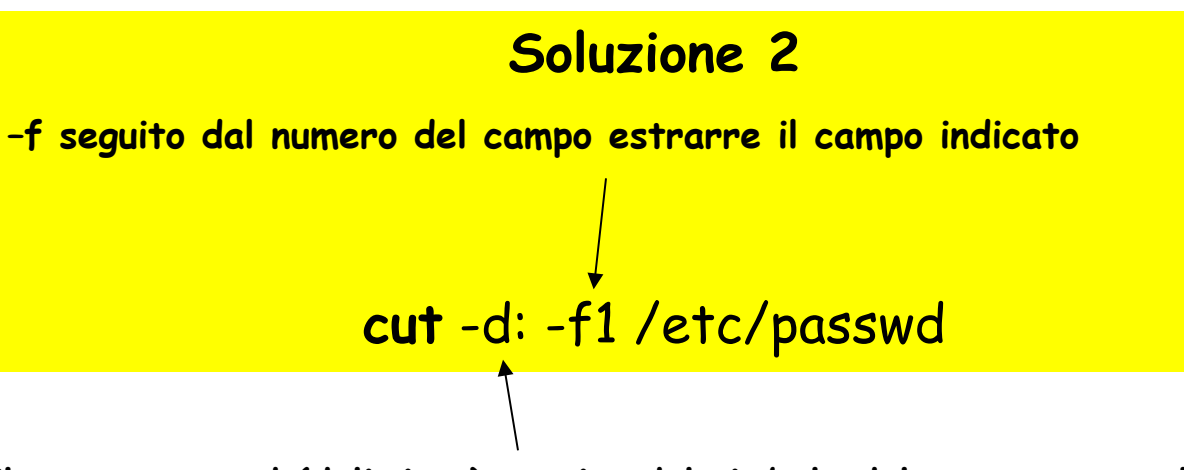

**il separatore –d (delimiter) seguito dal simbolo del separatore nel file**

comando: chmod -

- Creare un file LSO.txt nella directory di lavoro:
	- 1. togliere i permessi di lettura al file per l'utente corrente
	- 2. togliere i permessi di scrittura al file per l'utente corrente
	- 3. ridare i permessi di scrittura al file per l'utente corrente ed al gruppo a cui appartiene

**Soluzione 1** chmod u-r LSO.txt

**Soluzione 2**

chmod u-w LSO.txt

**Soluzione 3** chmod u+w,g+w LSO.txt

comandi: ln, rm -

- Creare una nuova directory Esempio/  $\bullet$
- Creare un link al file LSO.txt nella directory di Esempio/
- Aggiungere i permessi di esecuzione a Esempio/LSO.txt Q.
- Cancellare il file LSO.txt  $\odot$

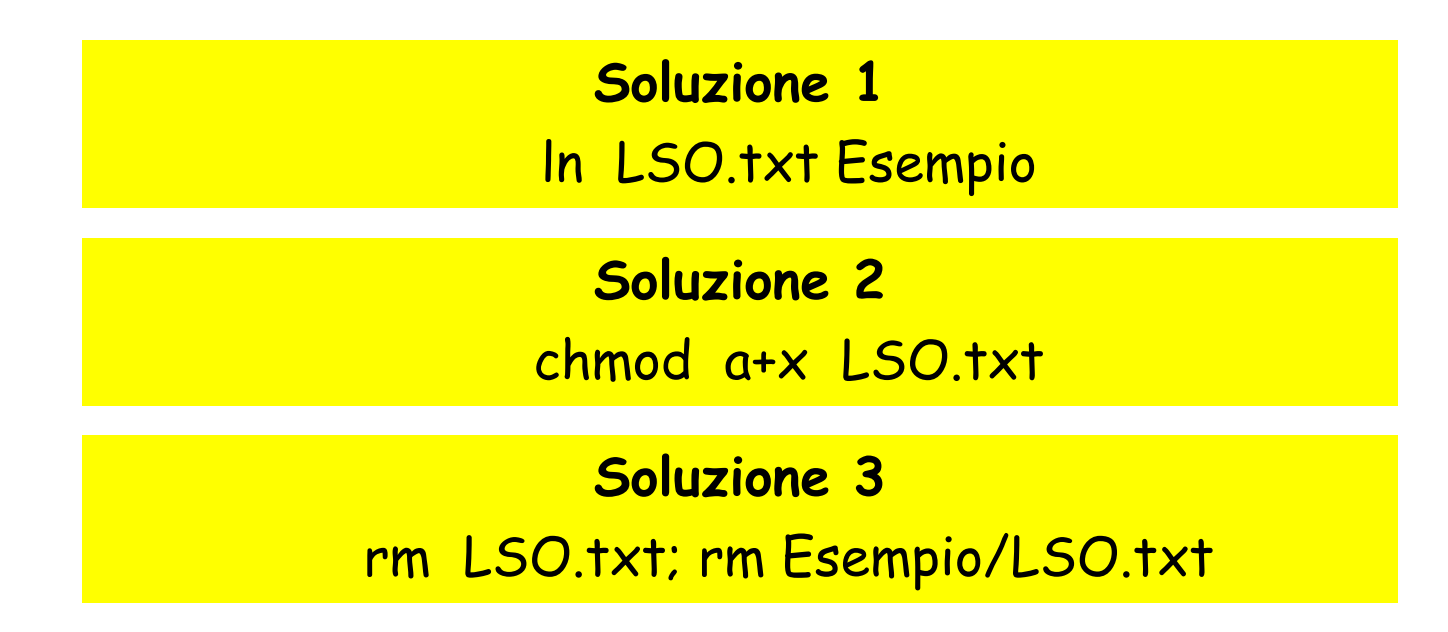

comando di ordinamento: sort -

Realizzare una combinazione di comandi unix per visualizzare  $\circledcirc$ l'ultimo file in ordine alfabetico presente nella directory di lavoro

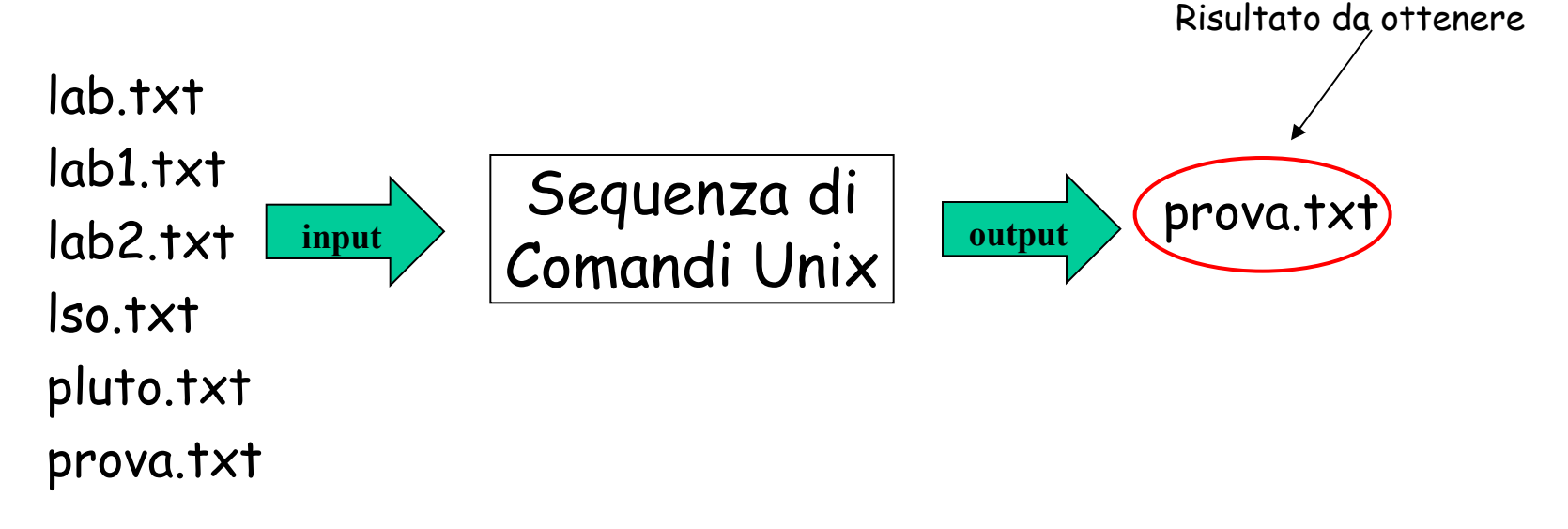

**Soluzione ls | sort –r | head -1**

Ordinare le righe del file di testo **votoStudenti.txt**   $\bullet$ (anche in senso inverso):

> Gianni 20 Bruno 15 Carlo 10 Alice 30

**Soluzione: ordinamento alfabetico default** sort **votoStudenti.txt**

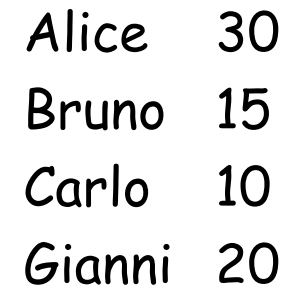

### Soluzione Esercizio n° 5

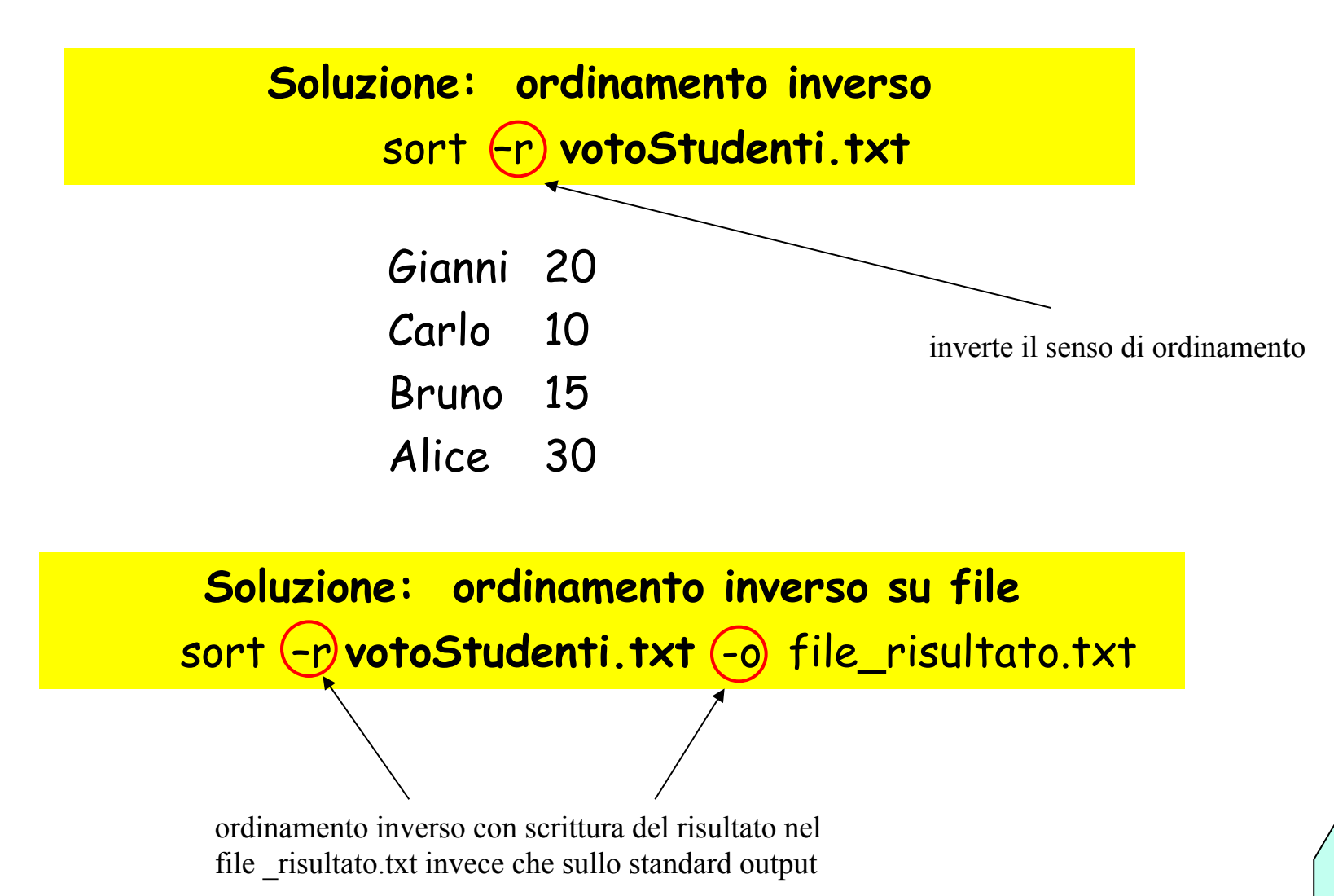

Realizzare una combinazione di comandi unix che, dato un file  $\bullet$ di testo esistente **elenco.txt**, crea un nuovo file **nominativo.txt**, contenente la riga di **elenco.txt** che viene lessicograficamente per seconda.

Ad esempio se il contenuto di un file **elenco.txt** è il seguente: valeria aldo

bruno sandro

paola

aldo<br>roberta **input** Gequenza di **with and all** bruno Comandi Unix **Comandi** 

il comando deve creare il file **nominativo.txt** con il seguente contenuto: **bruno**

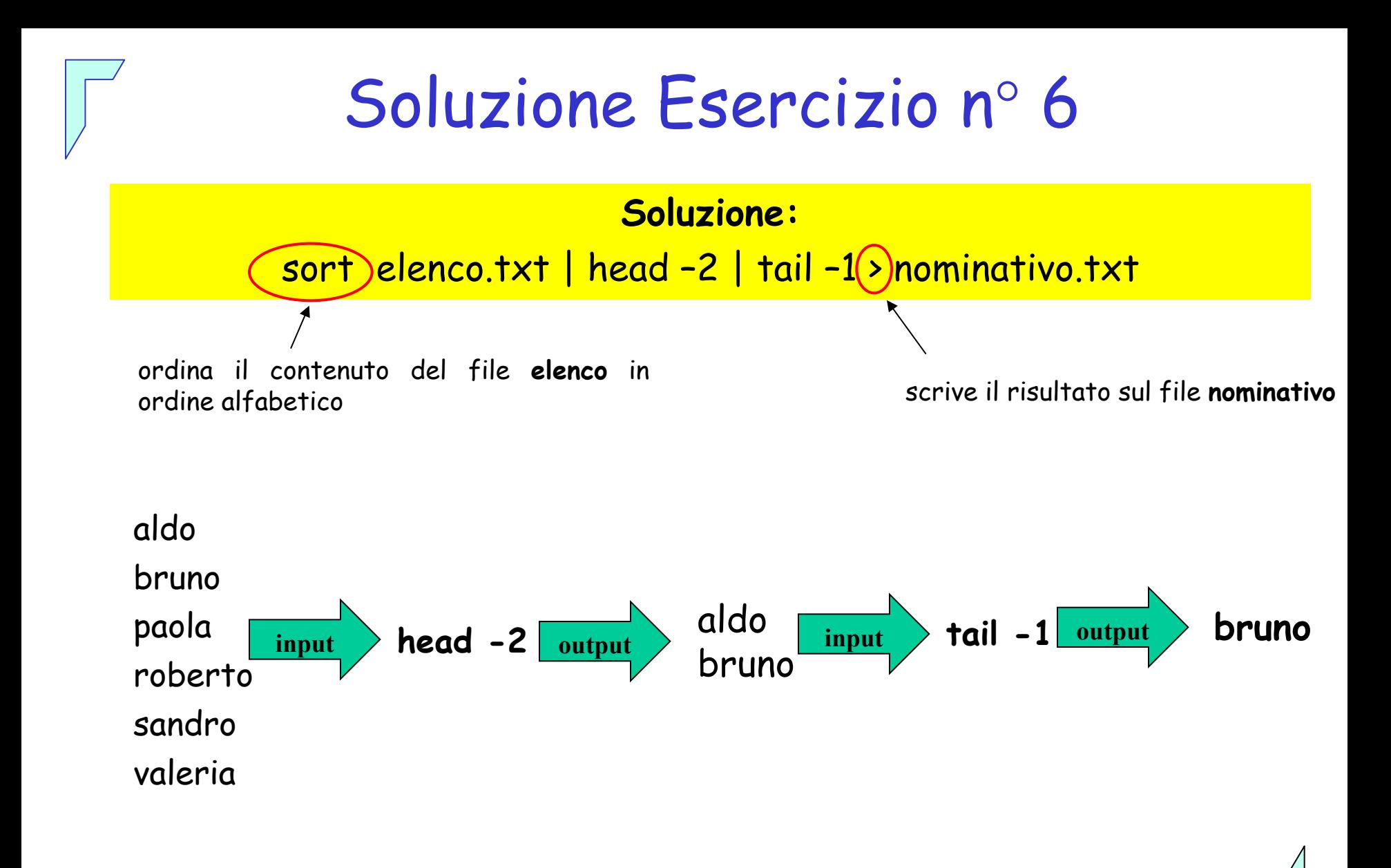

 comando sort: con chiavi di ordinamento -

#### sort: chiavi di ordinamento -

- Tramite l'opzione -k è possibile definire una chiave di ordinamento su una porzione della linea contenuta nel file
- Specificando più opzioni -k è possibile definire più chiavi di ordinamento da usare in cascata.

**Sintassi sort con opzione -k**

sort –k campo\_inizio [tipo] [,campo\_fine [tipo]] campo\_inizio, campo\_fine chiavi per restringere l'ordinamento su una porzione di linea tipo

è il tipo di ordinamento applicato sui campi specificati

Realizzare una combinazione di comandi Unix per visualizzare  $\bullet$ i file presenti nella directory di lavoro con un ordine di dimensione crescente.

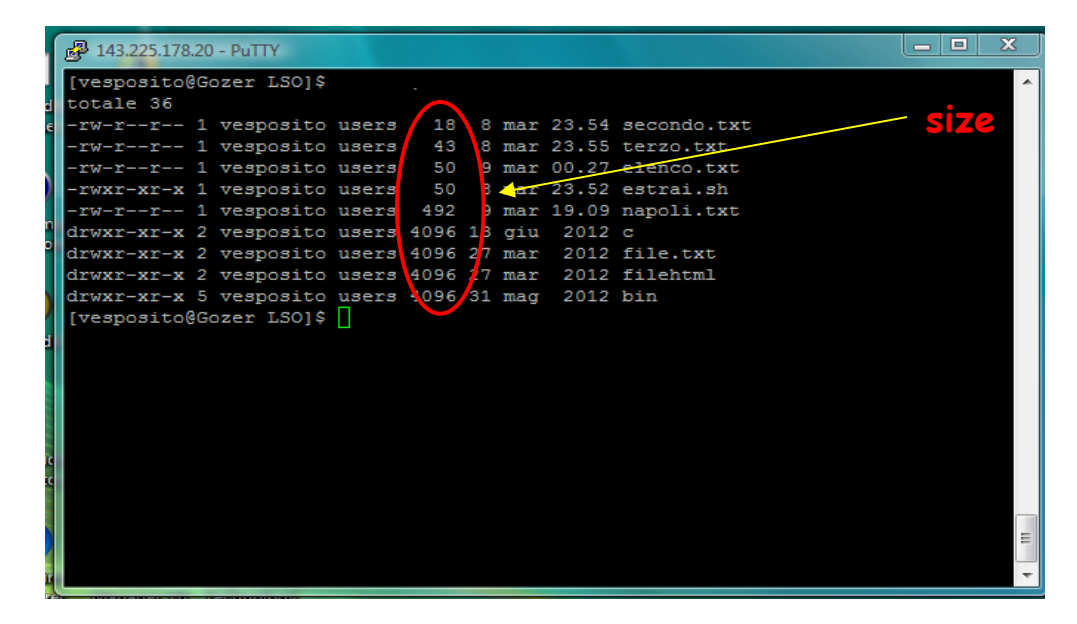

**Soluzione: size crescente ls –l | sort –k5 -n**

Applicare al file **votoStudenti.txt** un ordinamento numerico  $\bullet$ con **chiave**:

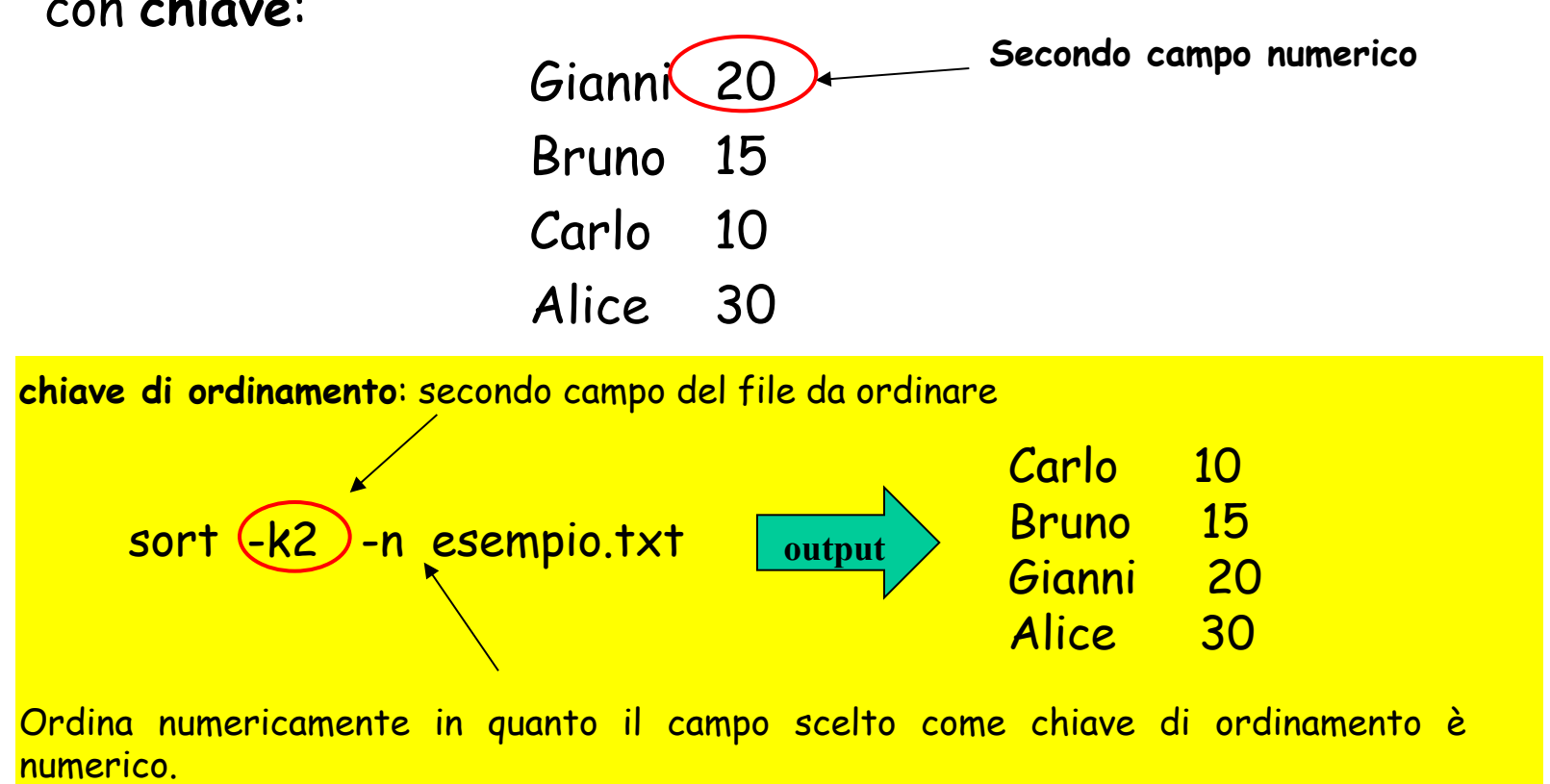

Realizzate una combinazione di comandi Unix per visualizzare  $\circledcirc$ gli ultimi **n** (numero scelto) utenti collegati.

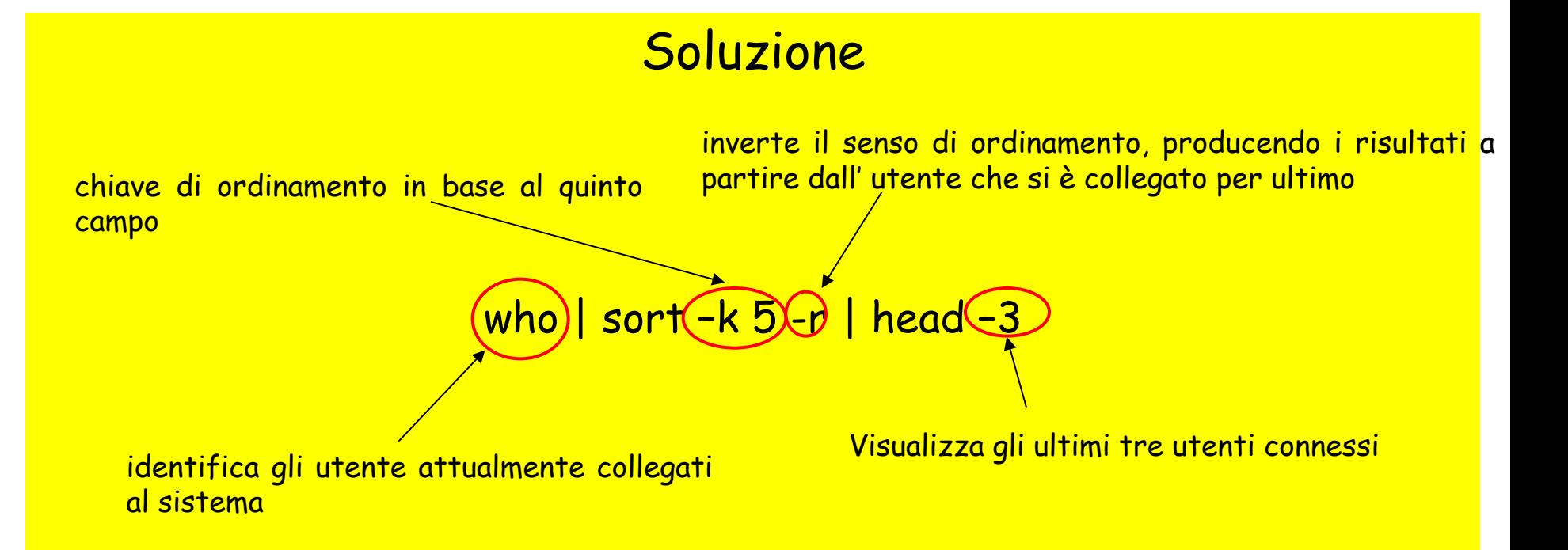

comandi: wc & mv -

Con opportuni comandi Unix modificare il file di testo C **votoStudenti.txt** formato da m righe rimuovendo le prime n righe (con m>n) Gianni 20 Carlo 10 Bruno 15 Alice 30 conta il numero di linee presenti nel file**Soluzione:** wc -l **votoStudenti.txt** (m righe è il valore restituito) tail -k **votoStudenti.txt** > tmp (dove k = m – n) mv tmp **votoStudenti.txt** (rinomina il file tmp nel file **votoStudenti.txt**)

#### comando di ricerca: grep & find -

## Ricordiamo che…

Le righe di **/etc/passwd** si presentano nella seguente forma:  $\bullet$ 

**Username:Password:UserID:GroupID:Info:HomeDirectory:Shell**

**Esempio:** 

**Indica la shell di default per quell' utente**.

```
root:x:0:0:root:/root:/bin/bash
bin:x:1:1:bin:/bin:/sbin/nologin
[...]
diego:x:501:503::/home/diego:/bin/bash
```
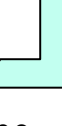

Scrivere un comando Unix che visualizza tutti gli utenti diversi contenuti nel file **/etc/passwd**, che usano **bash** come shell di default

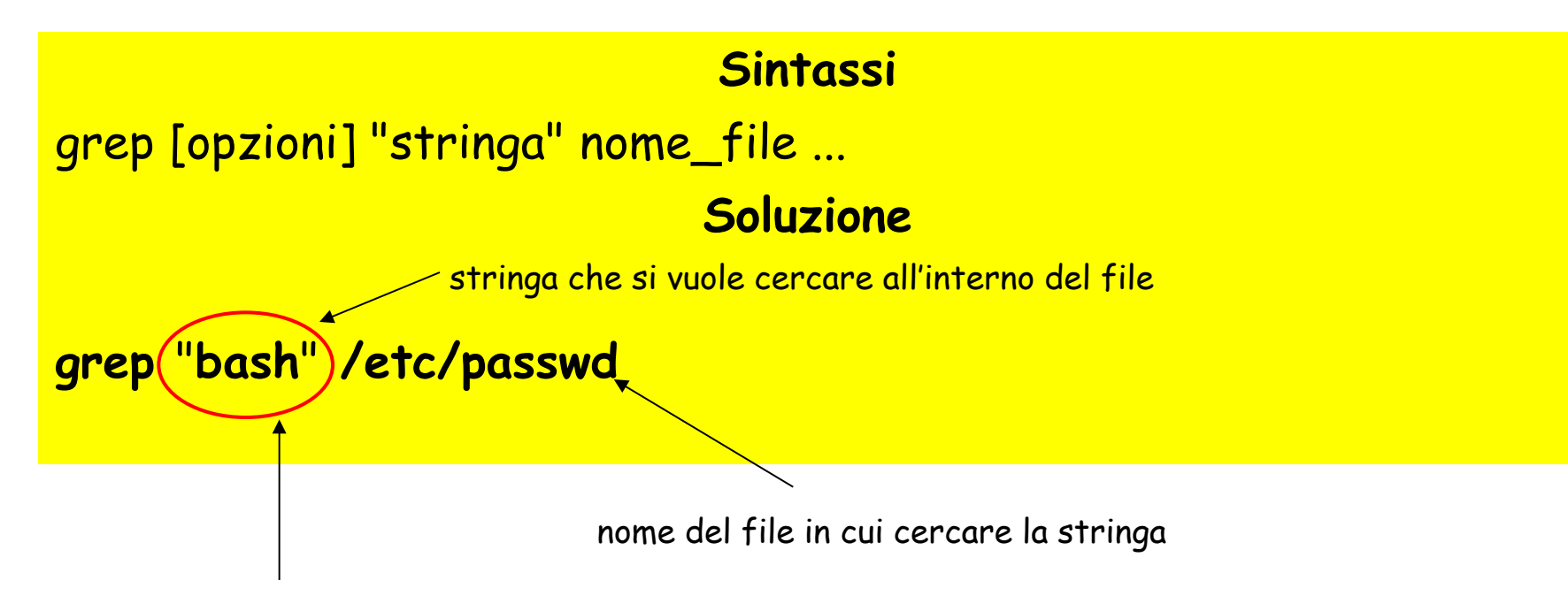

visualizza tutti gli utenti in /etc/passwd che hanno come shell di default bash.

Realizzate una combinazione di comandi Unix per visualizzare  $\circ$ il terzultimo file presente nel sistema diverso dal file di nome **pluto.txt**, secondo il normale ordinamento prodotto dal comando che permette di visualizzare tutti i file presenti nel sistema.

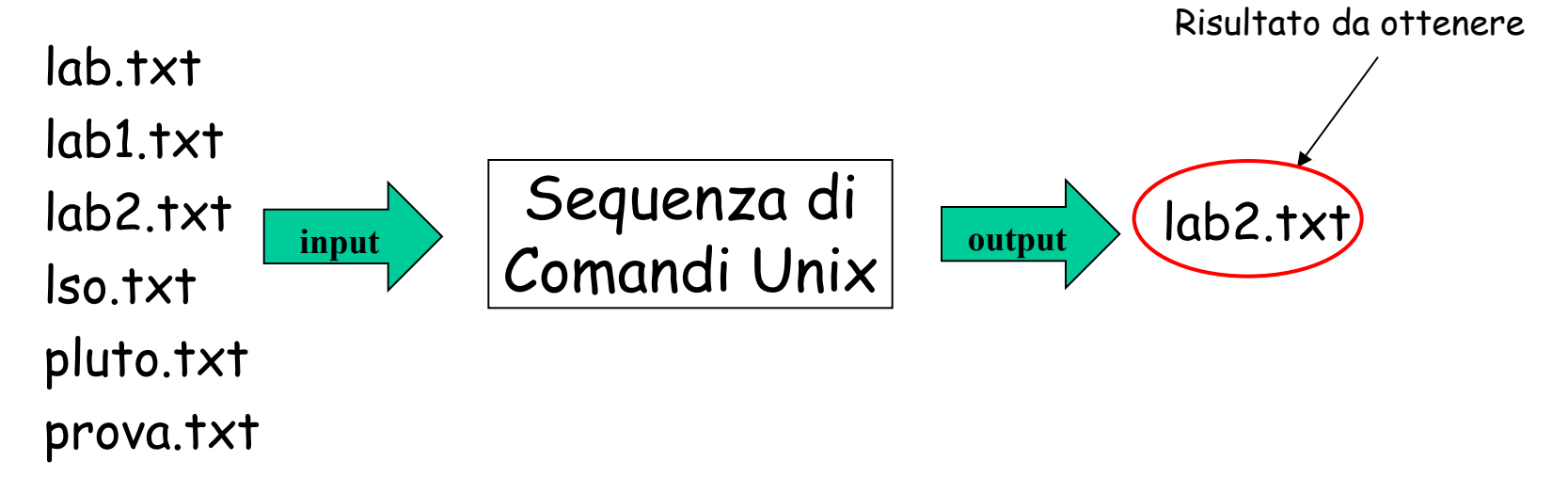

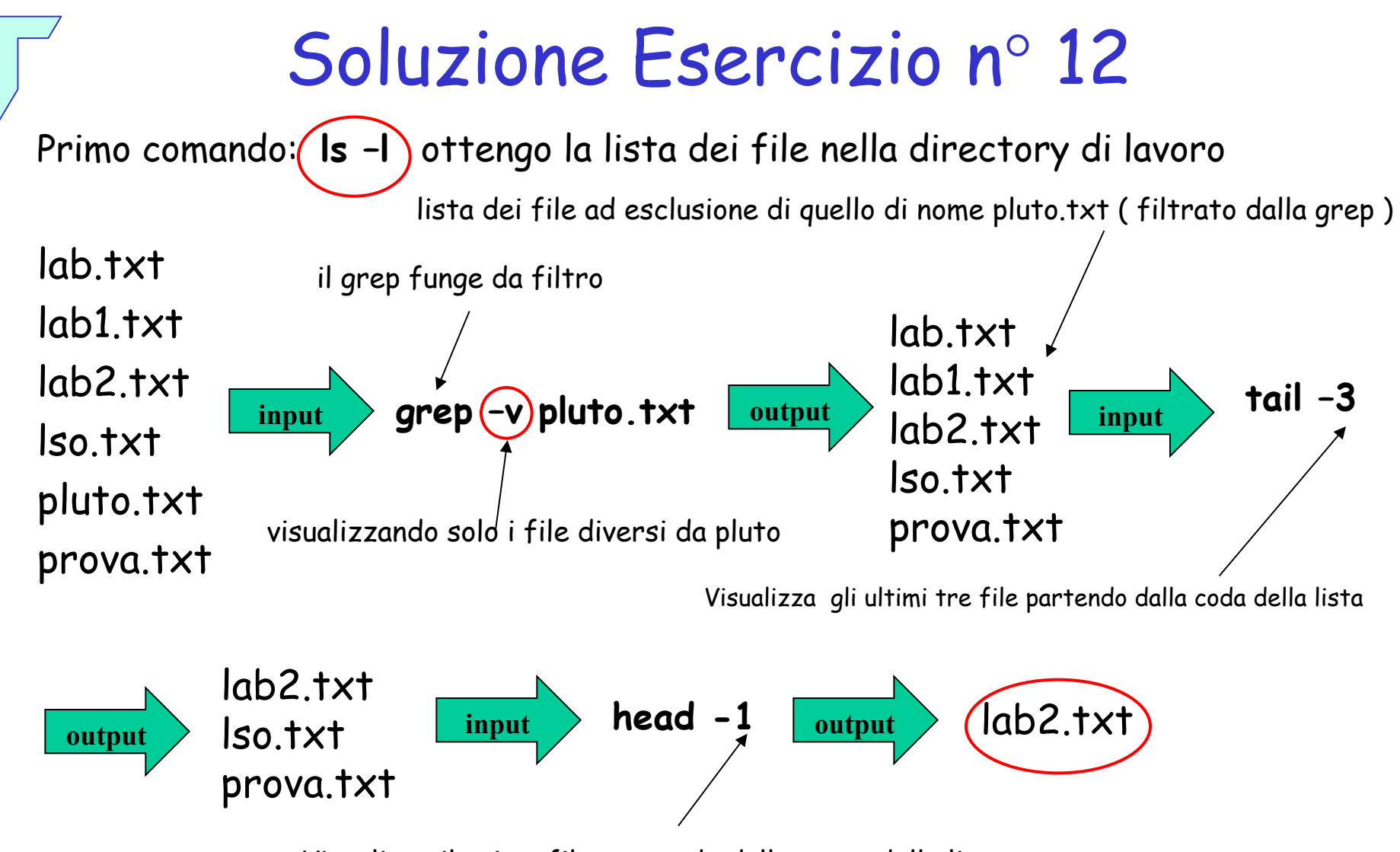

Visualizza il primo file partendo dalla testa della lista

### Soluzione Esercizio n° 12

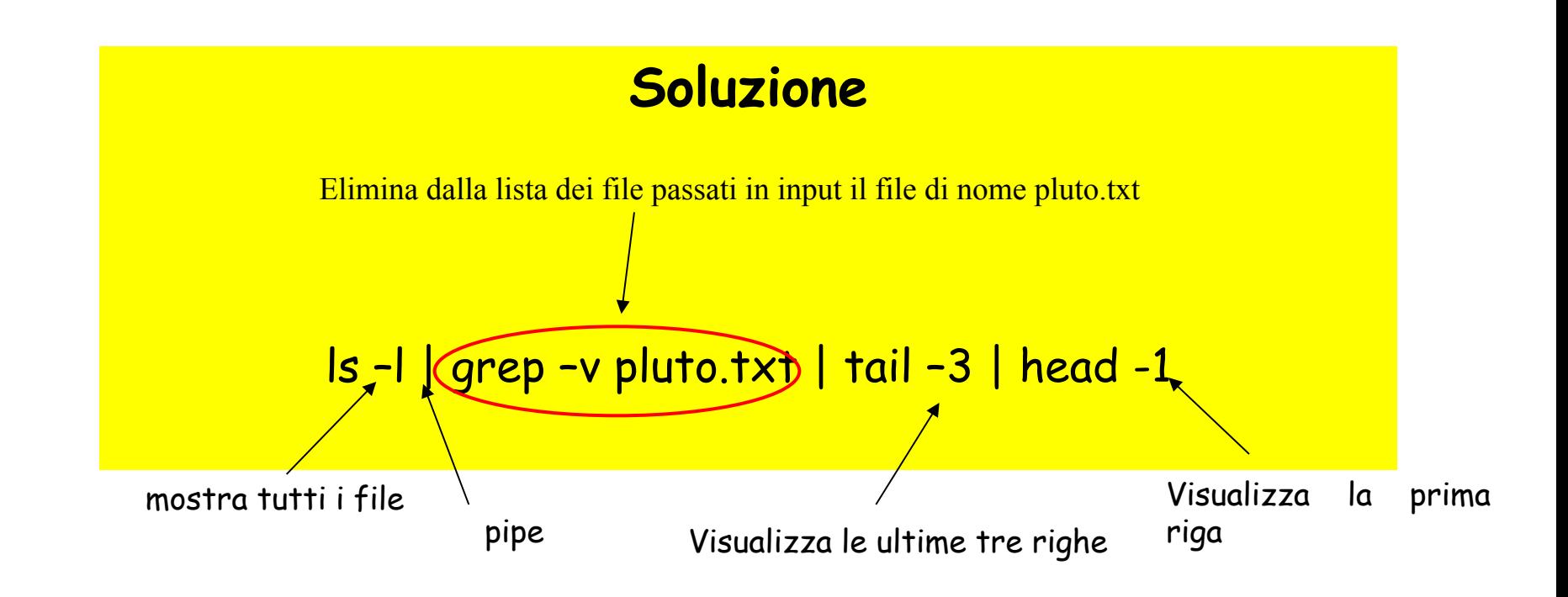

Nella propria work directory e in tutte le sottodirectory elencare utilizzando un comando Unix tutti i file con estensione ".txt" (file di testo).

> cerca nella directory corrente e nelle sottodirectory i file che terminano con .txt

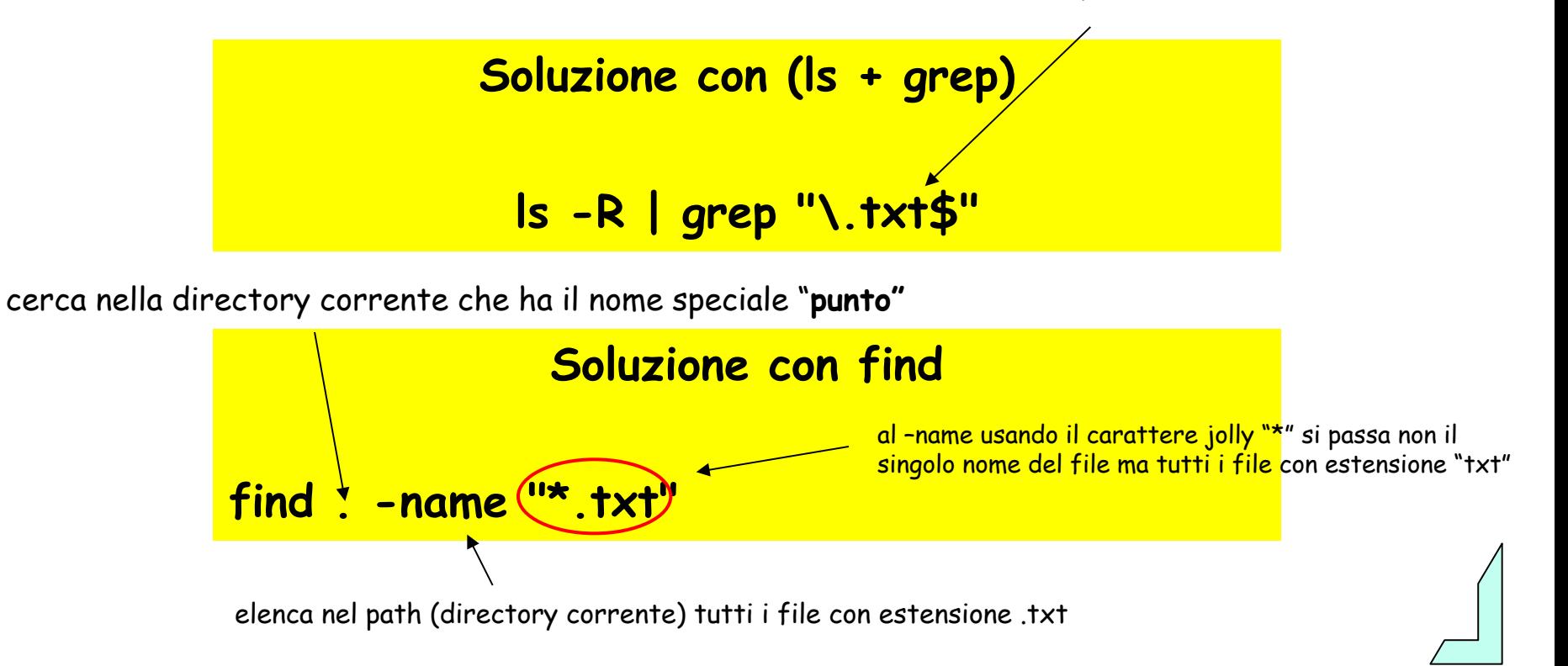

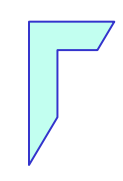

#### -Fine Esercitazione -

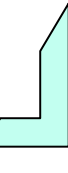